# **Risikoberichte automatisch generieren**

Innerhalb des Risiko Assessments unterstützt das System eine Generierung von unternehmensspezifischen Word oder Excel Dokumenten, damit die Assessment-Resultate in einem Bericht vorgelegt werden können.

### Tab "Zusammenfassung"

Allgemeine Angaben zum Assessment (für alle involvierten Einheiten) können in den vordefinierten Zusatzfeldern erfasst werden. Diese Felder können in einem Bericht automatisch eingefügt werden, indem das zugrundeliegende Word-Template diese Felder verwendet.

### Hinweise:

- Nicht vergessen die Eingaben zu Speichern
- Einzufügen sind die Felder im Word mit einer entsprechenden Referenz (z. B. [Ergebnisse]).

## Tab "Reporting":

In mehreren **Aggregationsschritten** können die Top 30 Schlüsselrisiken, davon die Top 10 Risiken und hiervon wiederum die Top 3 Risiken selektiert werden (abhängig vom Setup des Assessment Typs).

### **Die ausgewählten Risiken** (sichtbar im unteren Bereich des Screens) **werde n im Report erscheinen.**

Bitte beachten Sie, dass die Selektion gespeichert werden muss, wenn man sie später wieder benutzen will. Die Angaben stehen dann für einen erneuten Export jederzeit zur Verfügung.

#### Unter **Exportieren,** kann man das Template auswählen, welches für den Word- oder Excel-Export verwendet werden soll (z.B. ein Word-Bericht mit Logo und vorbereiteter Unterschriftsseite).

### Für die Risiken steht je nach Konfiguration ein Filter zur Suche der interessanten Risiken zur Verfügung.

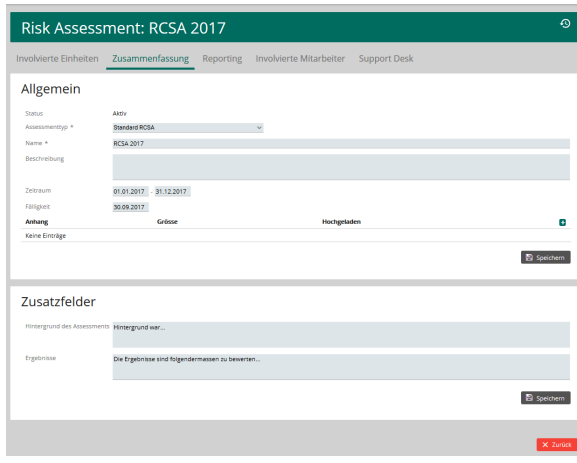

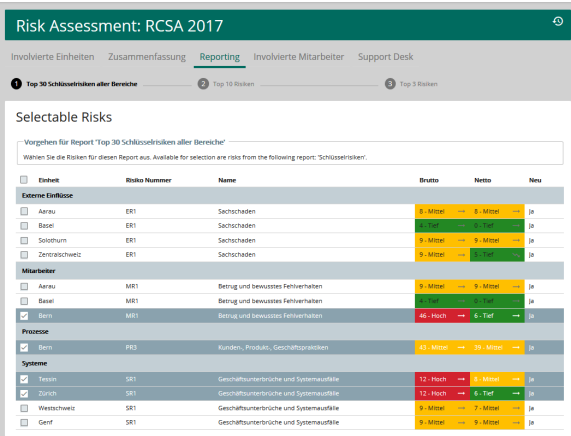

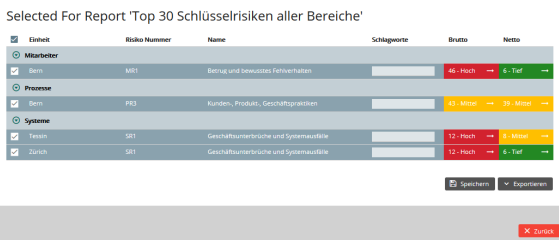

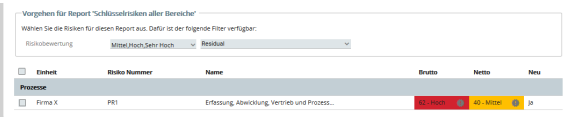